## Firmware Pluto quick start guide

Congratulations for testing this new firmware !

Ce nouveau firmware permet d'utiliser le Pluto comme un modem radio full duplex présentant plusieurs modes de fonctionnement :

- \* Le mode pass (pour utiliser SDR console ou GNU radio par exemple)
- \* Le mode TS (pour diffuser et recevoir des flux MPEG-TS)
- \* Le mode GSE (pour diffuser et recevoir des flux IP)

La réception des modes TS et GSE peut être assurée par le logiciel Longmynd inclu dans le firmware, bien connu des utilisateurs de Linux ce logiciel permet de piloter ici un récepteur minitiouner connecté en USB au Pluto. On pourra utiliser un hub USB permettant aussi la connection Ethernet.

Il est aussi possible pour les utilisateurs ayant un Pluto déporté d'utiliser un récepteur Longmynd (sur un raspi par exemple) séparé et connecté au Pluto par Ethernet. Pour le mode GSE, la version de Longmynd utilisée doit supporter la réception des trames GSE. Notons qu'il n'est pas possible d'utiliser le Minitioune de F6DZP pour recevoir le mode GSE, en revanche des développements en cours du logiciel OpenTuner permettrons bientôt de recevoir aussi le mode GSE sous Windows.

En émission le mode TS est identique au fonctionnement des précédents firmware, le Pluto accepte en entrée un flux MPEG-TS émis avec le protocole UDP sur l'adresse multicast 230.10.0.1:1234, cette adresse par défaut peut être changée dans le fichier d'initialisation du Pluto. Ce mode TS ne nécessite pas de spécifier une adresse de destinataire, il s'agit d'un mode broadcast, on utilise un canal radio pour une liaison simplex ou deux canaux pour une liaison full duplex. La réception peut s'effectuer avec Minitioune ou Longmynd.

Le mode GSE est assez différent en émission comme en réception. En émission le Pluto accepte en entrée un flux IP sur son adresse locale, ce mode permet l'utilisation de tous les protocoles basés sur l'IP (UDP, HTTP, SCP, etc..). Contrairement au mode TS précédent il faut spécifier l'adresse du destinataire du flux IP pour que ce dernier puisse le décoder, il s'agit donc d'un mode unicast ou multicast. Dans ce mode le Pluto peut être considéré comme une box internet qui permet de relier un réseau local (LAN) à un ou plusieurs autres réseaux locaux en utilisant un canal radio en mode simplex (pour UDP par exemple) ou deux canaux en mode full duplex (pour les protocoles basés sur TCP comme HTTP par exemple)

Comme pour une box internet, le Pluto possède deux adresses IP, une pour la connection au réseau local, une autre (l'adresse radio) pour la connection au canal radio.

La plage d'adresses réservée pour les adresses radio est 44.0.0.0/24 (256 adresses). L'adresse radio par défaut du Pluto est 44.0.0.2. Elle peut être changée dans le fichier d'initialisation.

L'exemple ci-dessous montre un PC1 sur un LAN1 envoyant un flux vidéo en UDP (avec OBS et ffmpeg par exemple) vers un autre PC2 sur un LAN2 pouvant lire la vidéo avec VLC. On utilise ici un canal radio (satellite ou terrestre) en mode simplex.

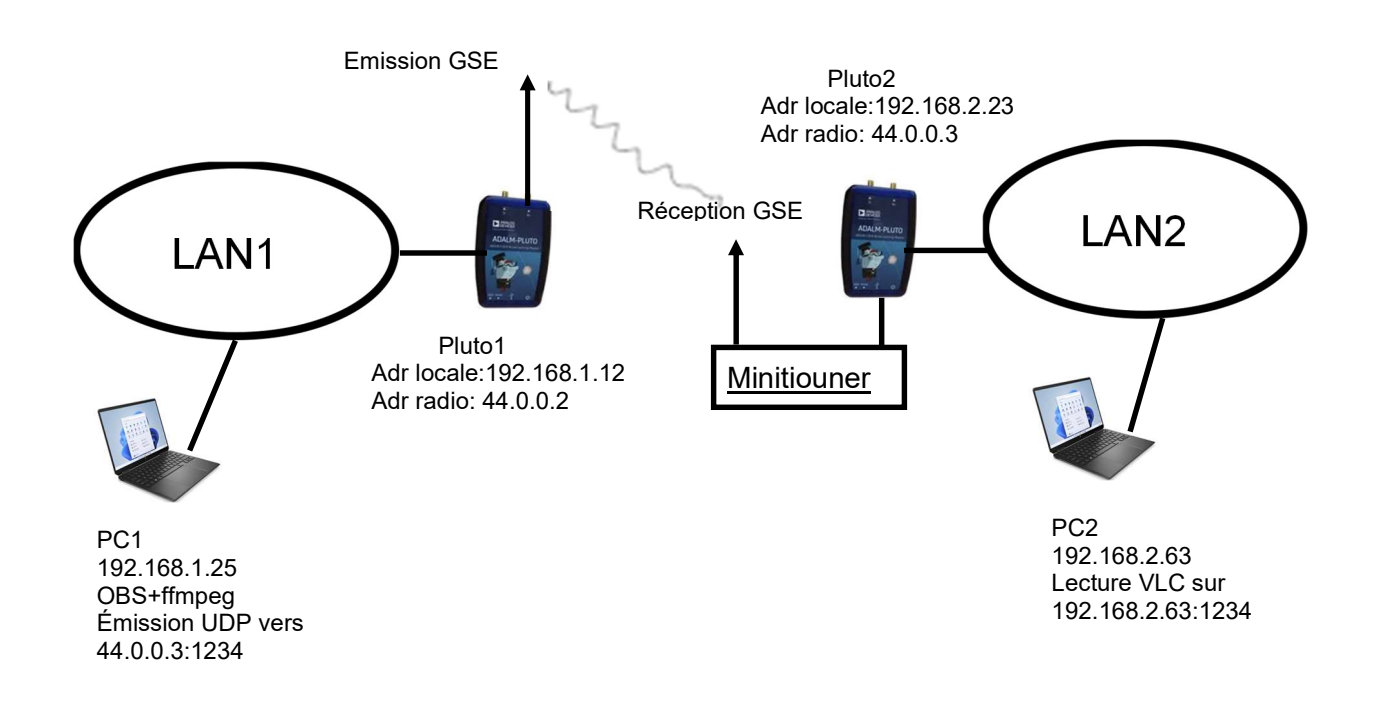

Pour l'émission il faut spécifier dans la source qui génère le TS (ffmpeg ou autre) l'adresse radio et le port du destinataire du flux IP UDP (44.0.0.3:1234). Cette adresse est à priori inaccessible depuis le réseau local du PC1, il faut donc indiquer que les flux IP à destination des adresses 44.0.0.x doivent être envoyés vers le Pluto1 (dont l'adresse locale est ici 192.168.1.12) qui va jouer le rôle de passerelle vers le réseau radio. Pour cela on entrera sur le PC1 émetteur la commande : route p 44.0.0.0/24 192.168.1.12. Cette commande indique que tous les flux IP à destination des adresses 44.0.0.x seront envoyés vers la passerelle Pluto1, elle peut être entrée avec Windows powershell en mode admin. Le Pluto1 se chargera alors de l'émission du flux IP sur le canal radio choisi (fréquence et SR)

La réception distante est assurée ici par le Longmynd interne du Pluto2, calé sur le canal radio d'émission et avec le bon SR, celui-ci envoie (ici en interne) les trames GSE reçues par le minitiouner vers le module GSE du Pluto2 chargé d'en extraire le flux IP UDP. Ce flux sera alors disponible sur l'adresse radio du Pluto2 (44.0.0.3). Comme pour une box internet il faut alors spécifier une règle NAT pour rediriger ce flux vers le PC2 (192.168.2.63) qui pourra lire la vidéo en UDP avec VLC. Ceci se fait avec le paramètre PCforward dans le fichier d'initialisation du Pluto2. Cette redirection se fait en fonction du type de protocole (ici UDP) et du port IP utilisé en émission (ici 1234).

Il est aussi possible d'émettre simultanément plusieurs flux vidéo vers une même adresse radio (on spécifiera ayant un numéro de port différent pour chaque flux IP) ou bien vers des adresses radio différentes en utilisant un seul canal radio. Beaucoup de combinaisons sont alors possibles.

L'exemple ci-dessous illustre le cas d'une liaison GSE full duplex. Le PC1 du LAN1 souhaite accéder à un serveur Web sur le LAN2. Le protocole utilisé est HTTP basé sur TCP qui nécessite une liaison full duplex, donc deux canaux radio. La règle de routage pour le PC1 émetteur est la même que pour l'exemple précédent, la règle NAT du PC2 doit rediriger le flux IP TCP du port 80 arrivant sur l'adresse radio du Pluto2 vers l'adresse locale du serveur Web. Cela se fait aussi avec le paramètre PCforward du fichier d'initialisation du PC2.

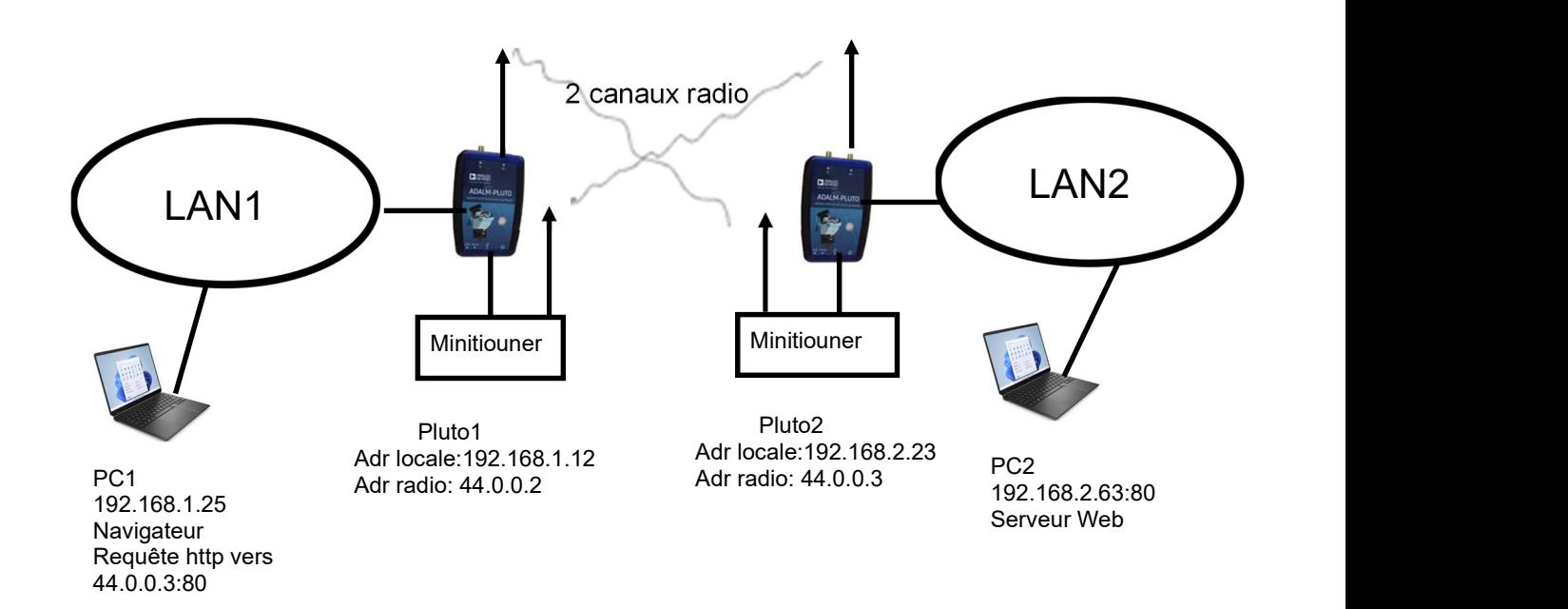

Toutes les fonctions du Pluto évoquées ci-dessus (émission et réception avec le longmynd interne) sont pilotables avec le protocole MQTT (mosquitto) qui permet de passer différentes commandes avec leurs paramètres de façon très simple depuis le Pluto mais aussi depuis n'importe quel autre ordinateur connecté en réseau. Il est ainsi possible de passer ces commandes à partir d'un PC Windows par exemple et de réaliser des interfaces conviviaux à l'aide de différents langages de programmation qui supportent pour la plupart d'entre eux le protocole MQTT. Des exemples de commandes MQTT sont inclus dans le package du firmware.

D'autre part le Pluto publie en permanence son état, c'est à dire les valeurs des différents paramètres gérant ces différentes fonctions : par exemple sa fréquence d'émission, le SR, la fréquence de réception Longmynd, la valeur de la file d'attente des trames GSE, etc….toutes ces informations peuvent être lues à partir d'un logiciel comme MQTT explorer sous Windows.

You will find inside this package the new firmware and differents windows batch scripts to control the Pluto without any interface. But before playing you must do some important steps :

Step 1:

\* Install Eclipse mosquitto on your PC (https://mosquitto.org/download/), necessary to control the Pluto from your PC

\* Install MQTTexplorer (http://mqtt-explorer.com/), very useful to monitor Pluto status and eventually Longmynd status (for GSE mode) on your PC

Step 2:

\* Unzip the package in a directory of your choice

\* Flash your Pluto with the frm firmware as usual

Step 3 :

\* Open a terminal windows (cmd.exe)

\* Go to your unzip directory

\* Launch the setcall script with two parameters : type setcall param1 param2, param1 must be your call (eg F5OEO), param2 must be the IP Pluto address (eg 192.168.1.55), this will set your call in the Pluto

this has to be done only once.

\* Reboot your Pluto

\* Launch the setup script with two parameters : type setup param1 param2, param1 must be your call (eg F5OEO), param2 must be the IP Pluto address (eg 192.168.1.55), this will set PC environment variables

this has to be done only once unless you want to change your Pluto IP address

\* After the setup you must close and relaunch your terminal windows

## Step 4:

\* Edit the script initdvb.bat and read carefully the parameters explanations, set your defaults values NB : after a reboot the Pluto is in passthrough mode so you can use it with sdr-console or gnuradio at start-up

Step<sub>5</sub>

\* Launch MQTTexplorer, define a new session with the Pluto IP address, start the session

\* Launch the initdvb script (which you edited above)

\* Verify your settings in MQTTexplorer

Step 6

\* You should be ready to test the TS mode (input address is by default 230.10.0.1:1234) first try with basic settings and with your usual TS source, a good practice is to test locally before transmitting on the transponder...

\* You will also find some useful scripts allowing to change specific parameters without needing to relaunch initdvb. These scripts must be launched with one parameter (its value) in the command line.

Some examples :

\* sr.bat 333000 will set the sr value to 333000 symb/sec

\* freq.bat 2403.25e6 will set the TX frequency to 2403.26 Mhz

\* mode pass set the Pluto in passthrough mode, perhaps you vill need to reboot the Pluto in order to get back to TS or GSE mode

 $*$  ...

\* reboot.bat does a Pluto reboot

Enjoy !